## **Table of Contents**

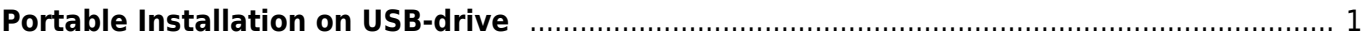

## <span id="page-2-0"></span>**Portable Installation on USB-drive**

You can copy MagicPlot executable file on your portable USB-drive and launch it directly from it on various computers without installation. To do this you have to copy MagicPlot preferences file to the folder on USB-drive which contains MagicPlot executable file. Here are step-by-step instructions:

- 1. Create new folder on USB-drive for MagicPlot.
- 2. Move MagicPlot executable file to this folder.
- 3. Run MagicPlot.
- 4. Exit from MagicPlot. It will automatically store preferences file magicplot.ini in MagicPlot folder in your operating system profile (see below).
- 5. Move magicplot.ini from MagicPlot folder in your operating system profile to the folder on USB-drive which contains MagicPlot executable.

## **Where does MagicPlot save preferences in my operating system profile?**

- **Windows XP:** C:\Documents and Settings\<Your account>\Application Data\MagicPlot\
- **Windows Vista, 7:** C:\Users\<Your account>\AppData\Roaming\MagicPlot\
- Mac OS X: <home>/Library/Application Support/MagicPlot
- **Unix-like systems:** <home>/.magicplot

From: <http://magicplot.com/wiki/>- **MagicPlot Manual**

Permanent link: **<http://magicplot.com/wiki/portable?rev=1288029950>**

Last update: **Sun Nov 8 12:20:32 2015**

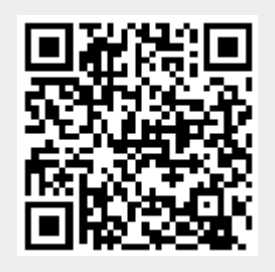